## **MINUTES Departmental Meeting Wednesday, March 9, 2016 9:00 a.m. – 10:30 p.m. 129 AGLS**

1. 9:00 – 9:15 Welcome/Announcements/Bus Recognition Elliot **Attachment A.** Congratulations to both Tobin Redwine and Jen Williams for being recognized as Namesakes for Transfer Camp 2016.

> Thanks to Reid Stavinoha, Kristina Beevers and Aggie Reps for updating and posting the student group signs in the lobby.

Thanks also to all who assisted during the time OMEGA II was meeting on campus, especially Elke Aguilar. Thanks also to those who housed attendees: Harlin, Dooley, Pina, J and R Strong, Dromgoole, Briers, Lindner Mazurkiewicz, Rutherford, Dunsford, Murphy, Andrews, Patil and Smith. Transportation leaders were Keppler, Hill, McCorkle, Dewald, Dunn, Homeyer, Walther and Cadena. Student workers: Pankonien, Mikulenka, Catarineau, E'Esposito, Coulombe, and Clopton. We could not have pulled this event off without all the great help.

Notice on backside of handout picture of group in Taiwan working on a MOA that would include study abroad, faculty exchange and distance delivered course options. This study abroad would be set up similar to the one in Poland: internship awarded, six weeks with host family, no expenses to student, weekly expenses provided to student. For the faculty exchange it could be one to two weeks or a semester or a year. More to come as the group from Taiwan will be here in a couple of weeks.

- ❖ Years of Service Pin next meeting
- Bring your bus/van/truck/wrecker:
	- Briers to Beckett
	- IT Search Committee to Gunnels
	- Beevers/Turner to Nelson
	- Boggus to Student Workers
	- Edney (next meeting)
	- McCorkle to Smith
	- Fulton to Nelson

2. 9:15 - 9:20 Update on Alumni Relations/Development Kujawski Jenna announced that Mrs. Myrna Hendrick passed away recently. Mr. Hendrick '57 and Myrna sponsored a Graduate Scholarship in Memory of Lorri Hendrick '82. Dr. Elliot has plans to visit with Mr. Hendrick on the  $14<sup>th</sup>$  of April at his home in Lipan.

> The 2016 Spring Board meeting (Attachment B) starts on Thursday, April 7<sup>th</sup>. Faculty, staff and their families are invited to attend dinner at 5:30 in 129 AGLS.

The Board will tour IMS at 1:00 that afternoon. There will be five or six rotations showcasing different skills. Of the twenty four board members, eighteen have rsvp'd that they will be in attendance along with several of their wives.

Please remember that the internal board is available for guest presentations.

## 3. 9:20 – 9:40 IT Updates Nelson Nelson

Zack took us through what the change to Syncplicity would be like. He also provided a document about how to use Syncplicity (Attachment C). The S, W, and P drives will no longer be available. There will be five hosts: Undergraduate, Graduate, Extension, Administration, and Special Projects. Migration has to be completed by the  $15<sup>th</sup>$  with Syncplicity in place by April 1.

4. 9:40 – 9:50 Student Group Reports (AGSS/Peer Advisors/Reps/ Misc Fellows/Fusion/ACT/CFFA/FAST-ATA)

## Fellows

The Dr. Joe Townsend '67 Leadership Fellows have had a productive first half of the semester. For the first time, all of our invited speakers have been past Fellows. We have had productive discussions and analysis of leadership topics including risk management, military vs. civilian leadership, leading with your values, and political leadership. The Fellows also had the opportunity to Skype with Joe and Chris and learn about their leadership philosophy and history behind the organization.

## AGSS

Will work the Big Event.

## Peer Advisors

Group delivered Valentine Day cards to residents at Crestview. Great experience and they will be returning in April.

Their current fund raiser is t-shirt sales. There will be a meet and greet on April 6<sup>th</sup>. Group is also providing registration assistance.

## ACT

Planning for January 2017 National Professional Development Conference. Ag Media Summit this summer.

## Fusion

(Attachment D). This Fall Fusion had the largest sports broadcast in NCAA with over 100,000 Spanish speaking listeners.

5. 9:50 – 10:00 Associate Head Reports Rutherford/Murphy/Cummings Undergraduate – (Attachment E) Dr. Rutherford asked all instructors to check class schedules for accuracy in time, seats, section #'s, and how it was being taught – on campus or at a distance. She also reminded faculty that field trips have to be listed on one of the two university activity lists. The authorized activity list reports activities that are required due to mandatory participation in a university activity, or necessary as a requirement for an official class. The sponsored activity list reports activities of academic and non-academic departments, administrative entities

and or recognized student organizations that are generally considered to be important to the overall leadership development and education of Texas A&M students, but **Not** required as part of an official class or as mandatory participation in a university activity.

See Weave On Line chart (attachment E) for Executive Summary.

- Study Abroad letters were sent last week. Fifty students were funded. Current enrollment for Guatemala is 7, Africa is 17, and Greece is 16. Very solid numbers.
- Advisor travel David was just awarded a grant for the trip to Greece. Kristina will travel to Guatemala with Dr. Moore next week. Adolfo will be part of the 380 trip in the fall.

See Attachment E for ALEC Undergraduate Curriculum Committee deadlines.

Graduate – (Attachment F)

As part of Cohort 7 program requirements, the students will participate in a December meeting with TTU and TAMU faculty in College Station. The dates for the meeting have been set for December 12-14, 2016. Please mark your calendars. As details are finalized, more information will be distributed.

See Attachment F for important dates and deadlines.

The UG Course Offering/GA Assignment Ad-Hoc Committee is established for the purpose of proposing procedures for ALEC-Funded Graduate Assistant selection, employment, assignment, and evaluation. The committee is seeking input, and plans to meet several times before decisions are made. Meetings are open to all ALEC Faculty. First meeting is scheduled on March 22, 3:00 pm.

Dr. Odom gave two medical updates. Matt May was in an 18 wheeler accident and Rusty Thompson is in the hospital in serious condition after suffering a heart attack.

#### **Travel Request Form Deadlines**

Domestic (30 days prior to trip): e.g., travel May 1, 2016 due by April 1, 2016 International (60 days prior to trip): e.g., travel June 1, 2016 due by April 1, 2016

#### **Upcoming Events**

March 17-18, Spring Break April 4-8, AIAEE, Portland, OR April 7-8, Spring Board Meeting April 8, 2:00 p.m , Awards Reception, AgriLife Center May 17-20, AAAE, Kansas City, MO June 21-24, NACTA, Manoa, HI July 10-13, ALE, Sacramento, CA September 19-21, WRAAAE, Tucson, AZ October 19-21, Competence 2016 Wageningen, The Netherlands, April 2-5, 2017, ALEC APR

> **Upcoming Departmental Meetings (All meetings in 129 AGLS)** April 12 @ 2:00 pm May 4 @ 9:00 am

## ALEC Departmental Meeting March 9, 2016

- 1. Congratulations, Thank You, and Welcome
	- a. Congratulations **Reid Stavinoha** for being recognized by the Faculty, Staff & Advisor Veteran Support Recognition Program for his inspiration, support and influence on Aggie student veterans.
	- b. Congratulations **Dr. Tobin Redwine** and **Dr. Jen Strong for** being recognized as a Namesake for Transfer Camp 2016.
	- c. Thank you to **Reid Stavinoha, Kristina Beevers** and **The Aggie Reps** for updating and posting the ALEC student group signs in the AGLS lobby.
	- d. **Dr. Tobin Redwine** will be the Aggie Muster Speaker at the McKinney A&M Club Muster in March.
	- e. Special thanks to **Drs. Harlin, Dooley, Piña, Strong and Strong, Dromgoole, Briers, Lindner, Mazurkiewicz, Rutherford, Dunsford, Murphy,** and **Kevin Andrews, Vidya Patil,** and **Kasee Smith,**  for graciously opening their homes to OMEGA II participants.
	- f. Thank you to **Katlin Keppler, Jacquelyn Hill, Kelby McCorkle, Stacey Dewald, Allison Dunn, Megan Homeyer, David Walther,** and **Adolfo Cadena** for providing transportation for the OMEGA II participants.
	- g. A big shout out to our student workers **Emmali Pankonien, Maecie Mikulenka, Michael Catarineau, Debra D'Esposito, Christopher Coulombe,** and **Jenny Clopton** who assisted Elke in making everything run smoothly.
	- h. I appreciate the hospitality of our entire **ALEC faculty, staff,** and **students** who made our visitors feel special and welcome. Thank you to those who made an effort to visit with the participants before, during, and after the breaks.
	- i. Congratulations to **Drs. Redwine, Odom, Leggette,** and **Smith** who are OMEGA II participants.
	- j. A giant thank you to **Elke** and the **ALEC staff**. Although **Elke** was the lead, the entire staff assisted her before, during, and after the OMEGA II conference. This is a tribute to **Debbie's** leadership in developing a staff that embodies a team approach in how it operates.
- 2. Dutch treat lunch with Dr. E. Contact Debbie King to schedule and leave a contact number (for rescheduling): March 21, 22, 23, 28, 30; April 11, 14, 15, 22, 25, 27, 28, 29; May 3, 4, 23, 31

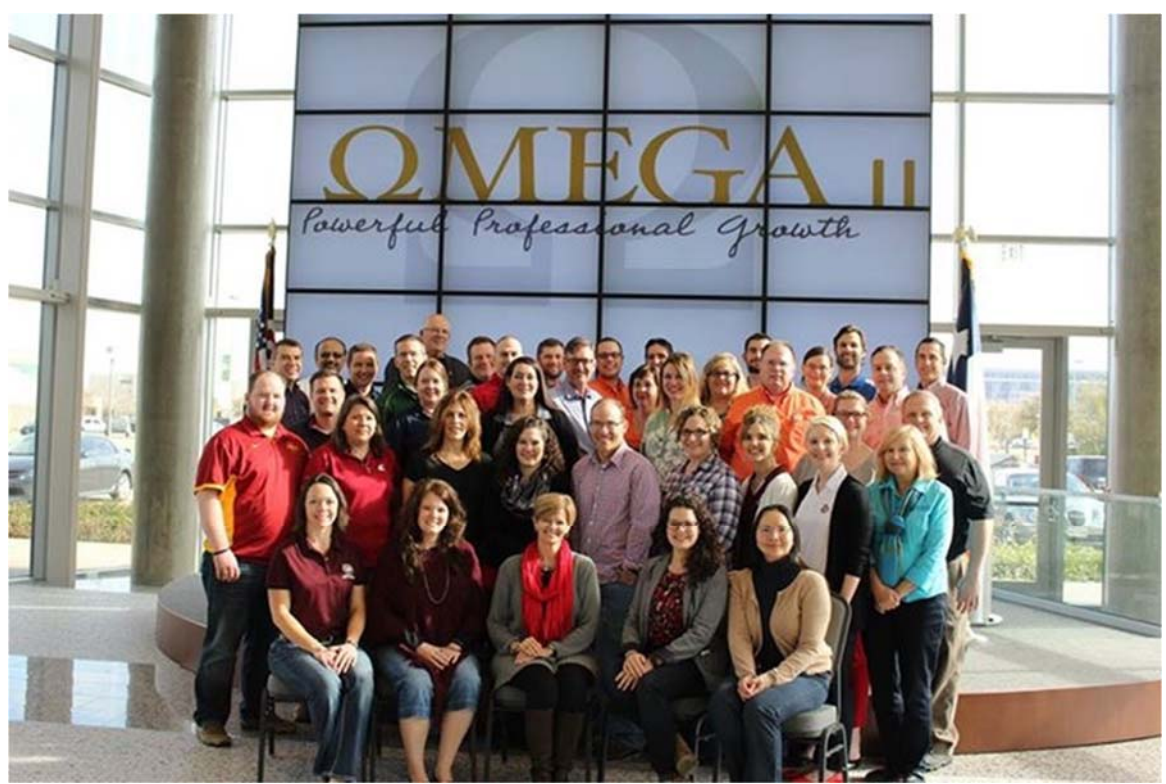

The 29 OMEGA II participants, 6 mentors, and 3 facilitators are from 25 universities all the way from the University of Hawaii to Penn State University and from the University of Florida to Washington State University.

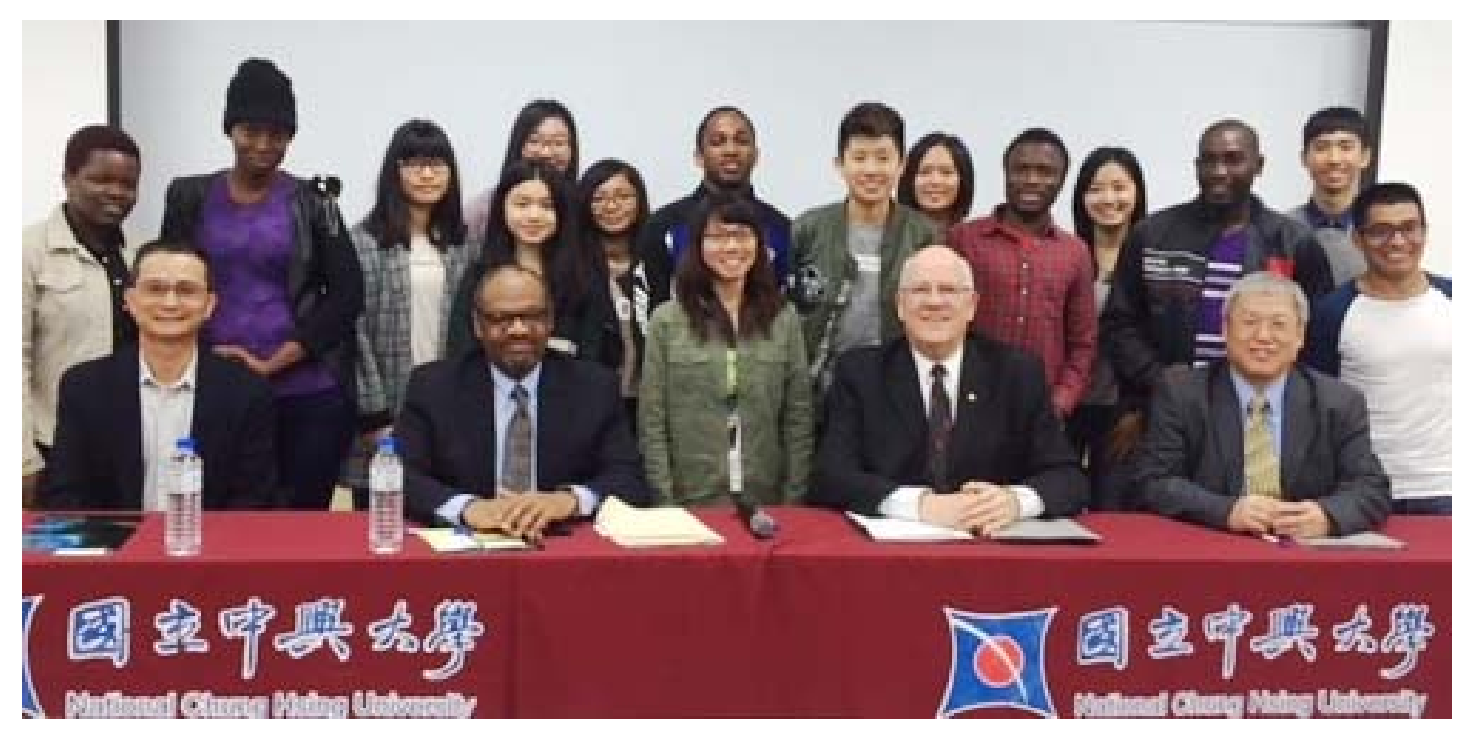

Front row L to R: Academic Secretary Shaw-Yhi Hwang, Ambassador Eric Bost, Department Head Jack Elliot, Deputy Dean Yuan Shen. Back rows: National Chung Hsing University College of Agriculture and Natural Resources students. A Taiwan delegation will be in College Station the first week of April to finalize a MOA that includes study abroad possibilities, faculty exchange opportunities, and distance delivered course offerings.

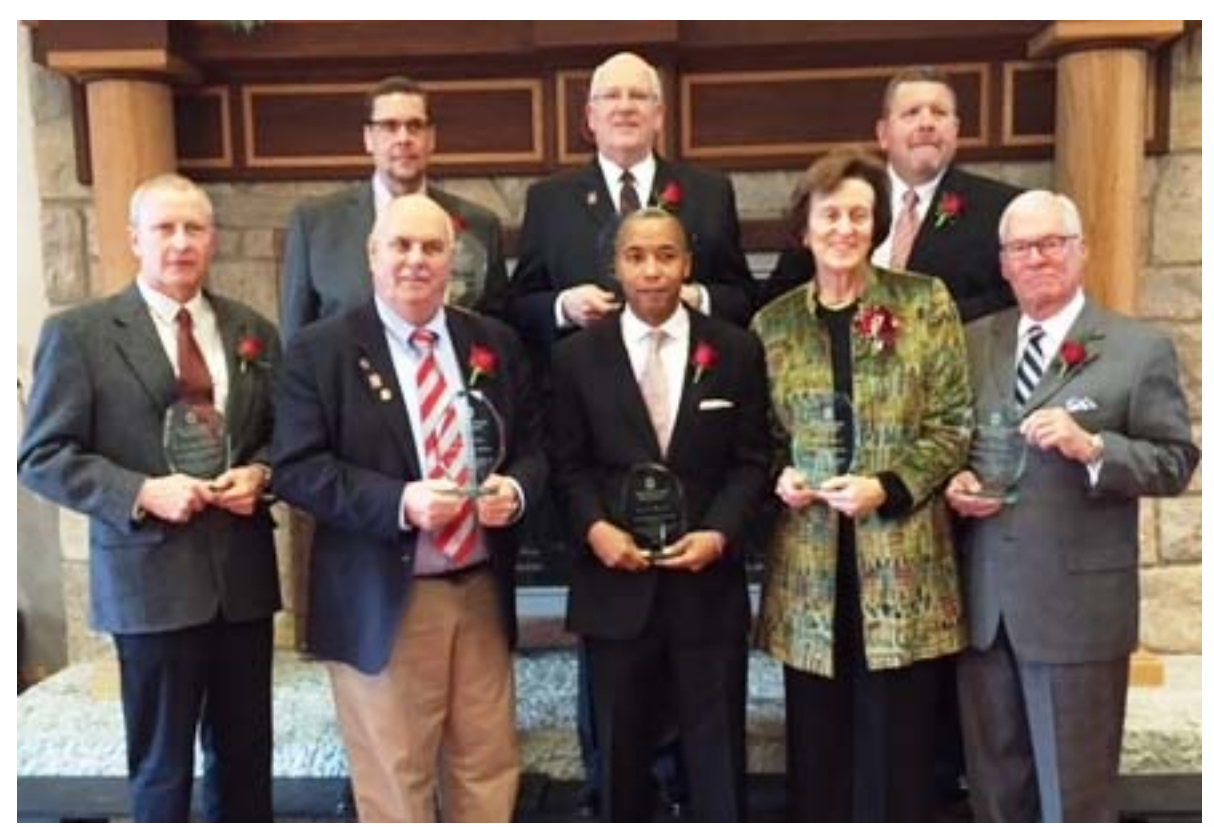

2016 Ohio State University Distiguished Alumni Award recipients: Front row L to R: Richard Gast, poultry science; Larry Lokai, agricultural education; Ian Y. Blount, Agribusiness; Linda Vance, animal science; Steve Buckalew, agricultural economics; Back row L to R: Karl Kisner, agronomy; Jack Elliot, agricultural education; John Douglas, dairy science; (not pictured) Jim Beard, agronomy.

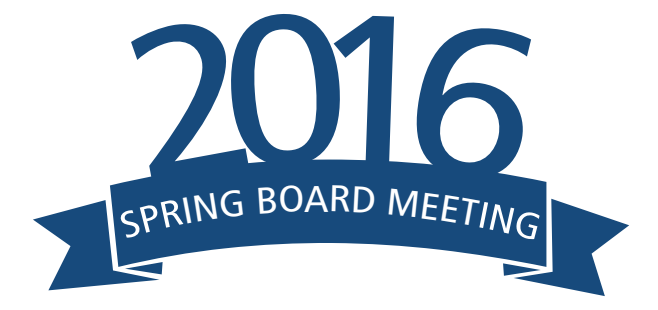

## **Thursday, April 7**

## **9 am**

Tour of 12th Man Production Studios

*Park in Lot 97*  $\mathcal{F}$  *meet in front of AGLS building by 8:45am to be driven to tour* 

## **10 am**

Tour of Kyle Field<br>Walk from the 12th Man Studios to the Hall of Champions on the West side of Kyle Field<br>outside of parking lot 62<br>11:30 AM<br>Lunch at Riverside Tour of Kyle Field *Walk from the 12th Man Studios to the Hall of Champions on the West side of Kyle Field, outside of parking lot 62*

## **11:30 am**

Lunch at Riverside

*Drive to Riverside in ALEC vans for a catered BBQ lunch by J.Cody's (BBQ brisket & sausage, potato salad, corn casserole, beans, trimmings, homemade bread, sauce, tea and peach cobbler)*

## **1:00 pm**

Tour of Riverside

*Walking tour of IMS building and showcase of our agricultural science program by our agricultural science students and faculty*

## **5:30 pm**

## ALEC Dinner

Park in Lot 97 for an informal evening dinner with ALEC faculty and staff in AGLS 129 (meal *by J. Cody's featuring chicken fried steak, gravy, mashed potatoes, corn casserole, green salad w/ ranch dressing, homemade bread, tea and blackberry cobbler)*

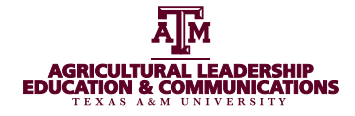

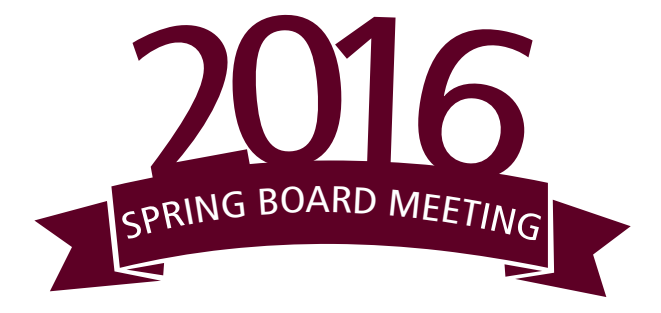

## **friday, April 8**

## **9 am**

## Board Meeting

Park in Lot 97; General session will begin in AGLS 129, with a 30-min break beginning<br>
at 10am; Headshots will be taken during break; Development board breakout will resume a<br>
10:30am in Rm 129 and Internal board breakout *at 10am; Headshots will be taken during break; Development board breakout will resume at 10:30am in Rm 129 and Internal board breakout will resume in Rm 200*

## **11:30 am**

Lunch *Lunch in AGLS 129 (meal by Jason's Deli featuring a pasta and salad bar,* 

*tea and assorted desserts)*

## **2 PM**

## Awards Reception

*Reception held in the AgriLife Center, adjacent to the AGLS building; Hors d'oeuvres and social time begin at 2pm; Program begins at 2:15pm*

## **4:00 pm**

Conclusion of 2016 Spring Board Meeting *Thank you for coming! Have a safe drive/flight home.*

## **important reminders**

- You have two scratch offs one for each day to park in lot 97
- **• We will shuttle you from our building to all other events on Thursday, April 7**
- **• Spouses are encouraged to attend all events except the morning board meeting on Friday**
- **When the Awards Reception ends, you are free to go**
- **• If you need anything, call Jenna at 979-906-0123**

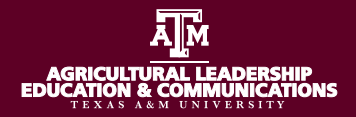

# **Contents**

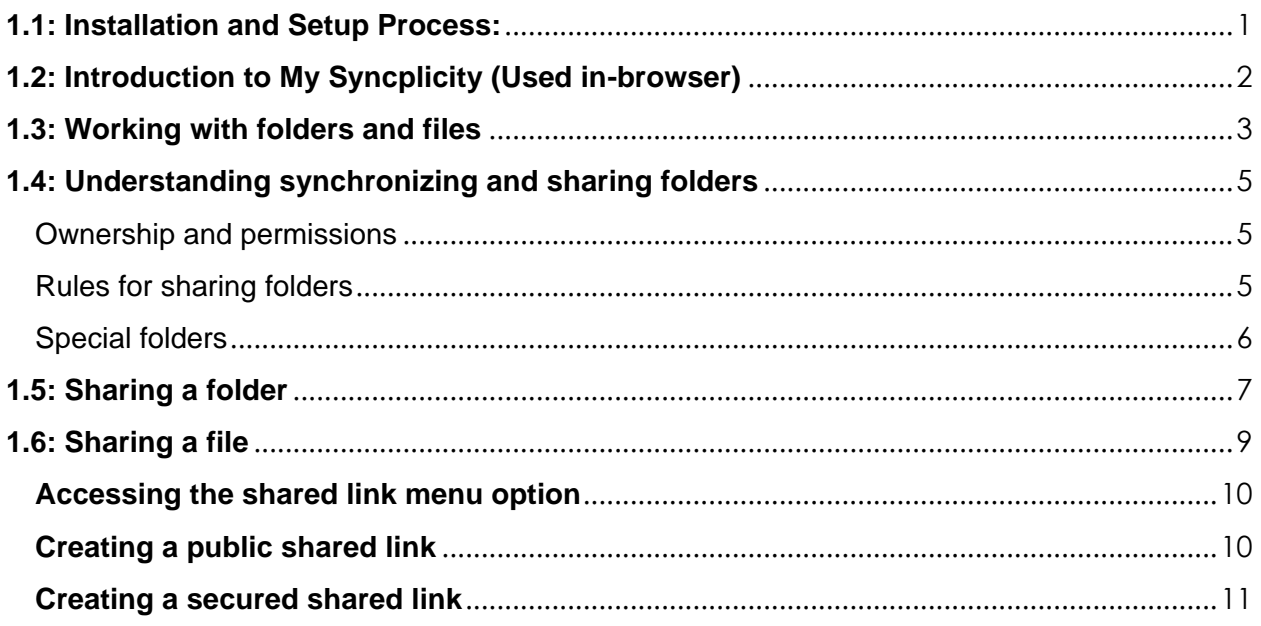

*To navigate to a section, click the section title in the Contents table above.*

# <span id="page-7-0"></span>**1.1: Installation and Setup Process:**

**[Simplicity Account Creation](https://tamu.syncplicity.com/self-signup/MXCNU1Z9LM5ZK6M) [and Setup](https://tamu.syncplicity.com/self-signup/MXCNU1Z9LM5ZK6M) : Please make sure to close all open web browsers and applications before clicking this link.**

- Follow the link above to being the setup process. Follow along with the prompts on screen. Any login information should be the same as your **Howdy credentials**.
- Once done with setup, Simplicity will send an email to the email address associated with your account. Likely your TAMU email.
- Check this and follow the link provided.

Once the link opens Click:

**Download Syncplicity** for Windows 7, Windows 8 and Windows 10

• Once the download completes, click on it to install.

- Once installed it will prompt you for your email address associated with your Simplicity account. Enter this info and click login. It will ask you to login with your Howdy credentials again.
- After login, Simplicity will be open and running on your computer.

# <span id="page-8-0"></span>**1.2: Introduction to My Syncplicity (Used in-browser)**

The My Syncplicity website is where you access your cloud-based Syncplicity account. This will run in your browser and sync files to the cloud but not store them on your local desktop. Saving your hard drive space for more important documents.

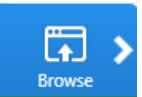

To log in, you can click on the Syncplicity logo  $($  ) and then click  $\Box$  alternately you can also go to [https://my.syncplicity.com](http://my.syncplicity.com/) and enter your email address. You may be prompted for a password or taken to an authentication page where you enter your TAMU Email.

After logging in, you can view your files and folders. Simply click on a folder to view its contents or a file to download it to your system. Depending on your browser, the downloaded file may appear at the bottom of the browser, where you can click to open it.

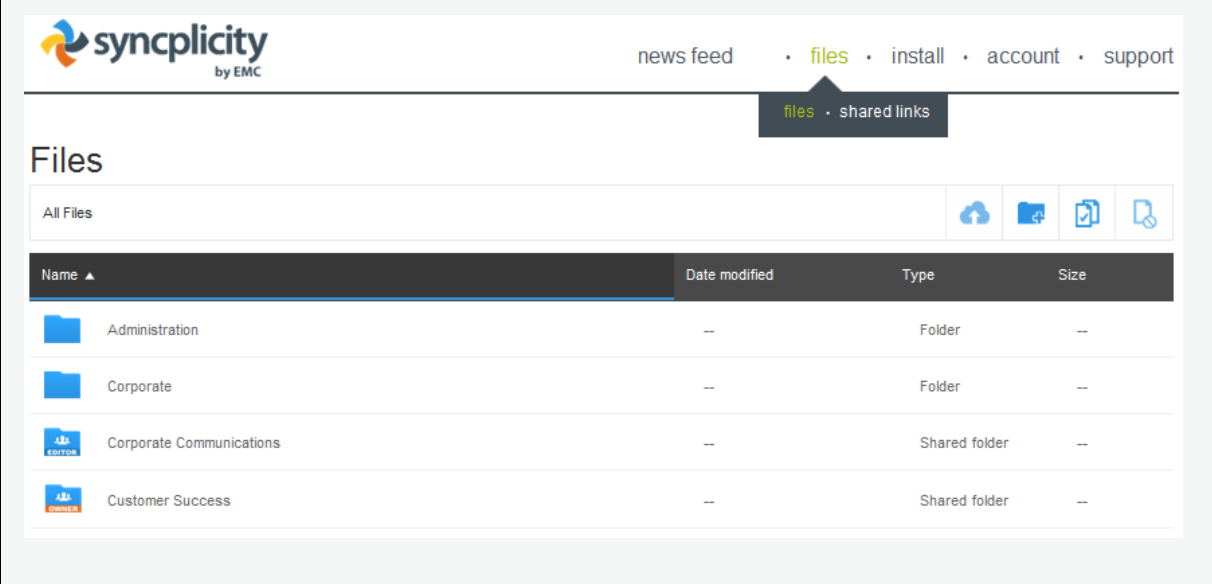

In addition, you can perform these tasks:

- Add, remove, and share folders and files
- Access folders shared by others
- Secure your links to shared folders and files
- Protect files and view protected files using the Syncplicity Secure Shared File feature.

# <span id="page-9-0"></span>**1.3: Working with folders and files**

You can view and manage folders and files from your Windows Explorer and from the Syncplicity Manage folders window.

To view from Windows Explorer, click the Syncplicity  $\bullet$  icon in your taskbar.

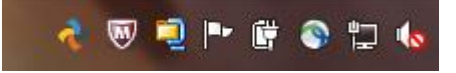

In the Taskbar Panel, scroll to the right then click **Syncplicity**.

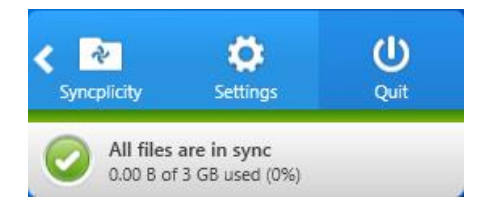

This opens Windows Explorer to the location where you can see the folders synced from the cloud that have been shared or added from other machines. You may have folders in other places on your system. To view all folders, use the Syncplicity Manage folders window.

Syncplicity overlays the folder icon with a Syncplicity logo indicating the state of the folder, as follows:

 $\mathbf{u}$ : This is a shared folder. It is also a top-level folder; it is synchronized with your Syncplicity account.

**.**: This is a private top-level folder. You are the owner.

**ED**: The folder is currently synchronizing with your Syncplicity account.

Files and subfolders that are synchronized have a checkmark over the file logo. For example, a PDF synchronized file icon looks like:

To view folders from your Syncplicity account, perform the following steps:

1. Click the Syncplicity icon in your taskbar.

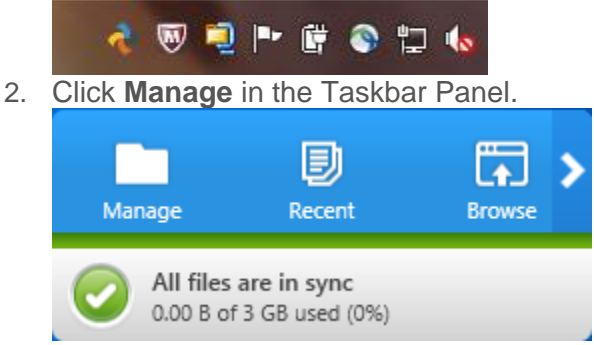

Syncplicity shows the Manage Folders window. The buttons on the right side of the window allow you to manage the folders. You can also right click on a synced folder to select the available options to manage that folder.

**TIP**: You can double click on any folder to view its contents in your Windows Explorer.

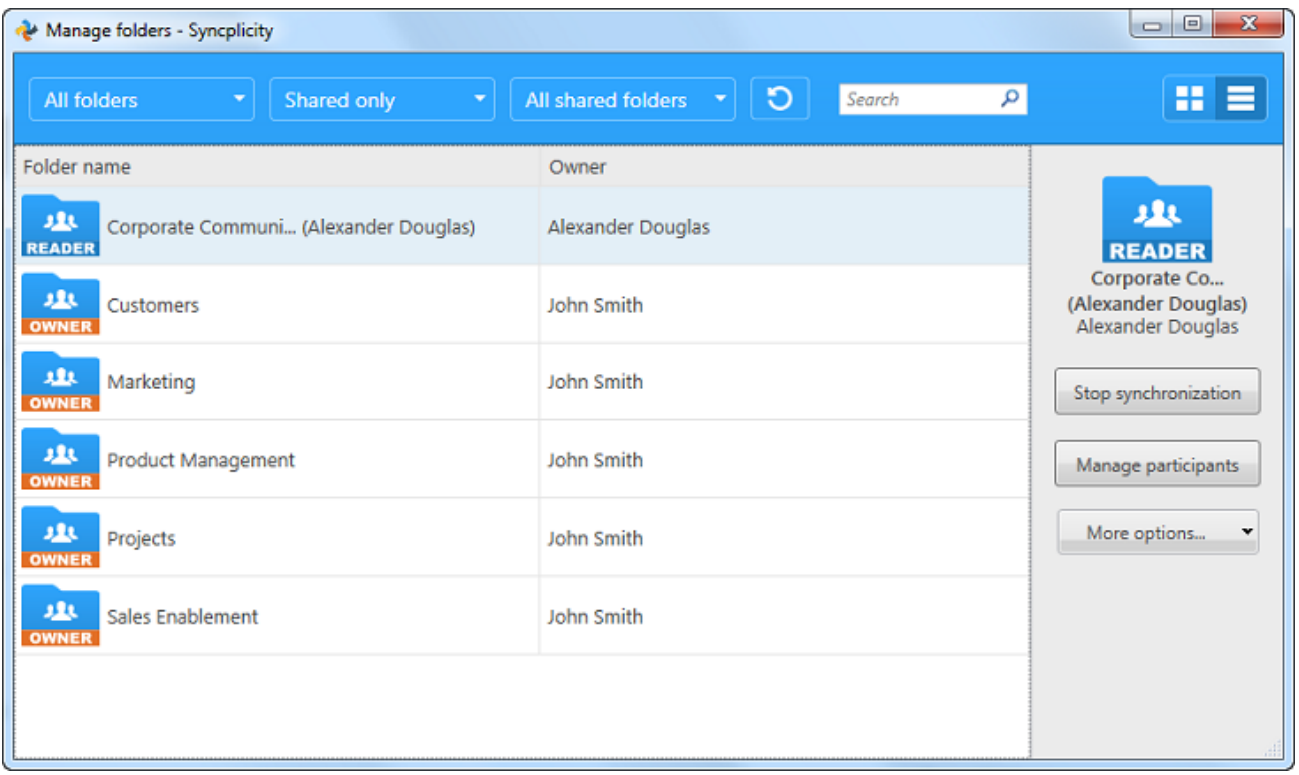

If a folder appears in red, it indicates that it is out of space. There is also a **No storage available** message on the right side of the screen. In this case, you cannot upload any files to this folder. Instead, you can use the **Email the folder owner** link to contact the owner about the problem.

# <span id="page-11-0"></span>**1.4: Understanding synchronizing and sharing folders**

You can *synchronize* folders between your computer and your Syncplicity account. When you synchronize, the content is stored in both your desktop and a Syncplicity cloud or a storage area designated by ALEC IT.

When you synchronize a folder on your desktop client, all the folders and files within that folder are also synchronized by default. This folder becomes a *top-level folder*. Any folder within that folder is a *subfolder*. Files are synchronized only when in a folder that is synchronized.

You can choose to *share* content that has been synchronized or otherwise available in your Syncplicity account. When you share content, you grant access to other users. When you share a file, only that file is shared. When you share a folder, all the files and folders within that folder are shared.

## <span id="page-11-1"></span>Ownership and permissions

The person who shares the folder or file is the owner. As the owner, you have unique permissions to the shared content.

When you share a folder, you can grant Editor or Reader permissions to other users. An Editor can add or change content. A reader can only view content. When you share your folder with other users, those users can, in turn, share the folder with others. However, a user with Reader permission can grant only Reader permission when sharing the folder.

Users can change permissions or remove only those users that they invited to share the folder. As the owner, you can change permissions or remove any user, even those you did not directly invite.

Only the owner can permanently delete any subfolder or file in a shared folder.

## <span id="page-11-2"></span>Rules for sharing folders

There are specific rules about how top-level folders and subfolders can be shared. Simply, you can share only one folder in a path from top-level to bottom-most folders. The details are described as follows:

- If you share a top-level folder, you cannot separately share a subfolder.
- If you share a subfolder, you cannot share its top-level folder.
- You can share folders that are in the same level, provided they respect the above two rules.

**NOTE**: You can share a subfolder using the Windows or Mac Desktop client or Android mobile device, but not from an iOS mobile device or My Syncplicity.

The following diagram is a simple example of two top-level folders, Presentations and Projects. In this example, the Presentations folder has not been shared and the Projects folder has been shared. All folders within these two folders are subfolders.

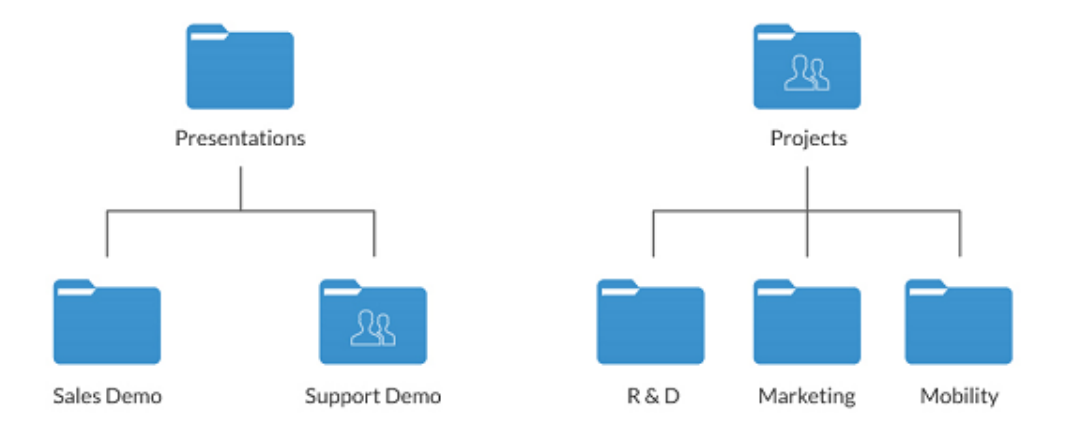

The following statements are based on the rules as applied to the folders in the diagram:

- You cannot separately share the R&D folder since the Projects folder has been shared.
- You cannot separately share Presentations because Support Demo is shared.
- You can share Sales Demo because it is at the same level as the Support Demo folder; you cannot separately share Presentations because one of its subfolders, Support Demo, is already shared.

## <span id="page-12-0"></span>Special folders

Synchronization for the special Windows folders, My Documents, Desktop, Music, and Pictures, is slightly different. These special folders do not act as top-level folders; therefore, you can synchronize any folder in any of these special folders, including your folders and any folders shared with you. Any changes in those synchronized folders are not reflected to My Documents, Desktop, Music or Pictures respectively.

In the diagram below, the Pictures folder contains the Screenshots folder that was shared with you, and New York Trip folder that you own and have shared. Both folders have been synchronized inside the Pictures folder.

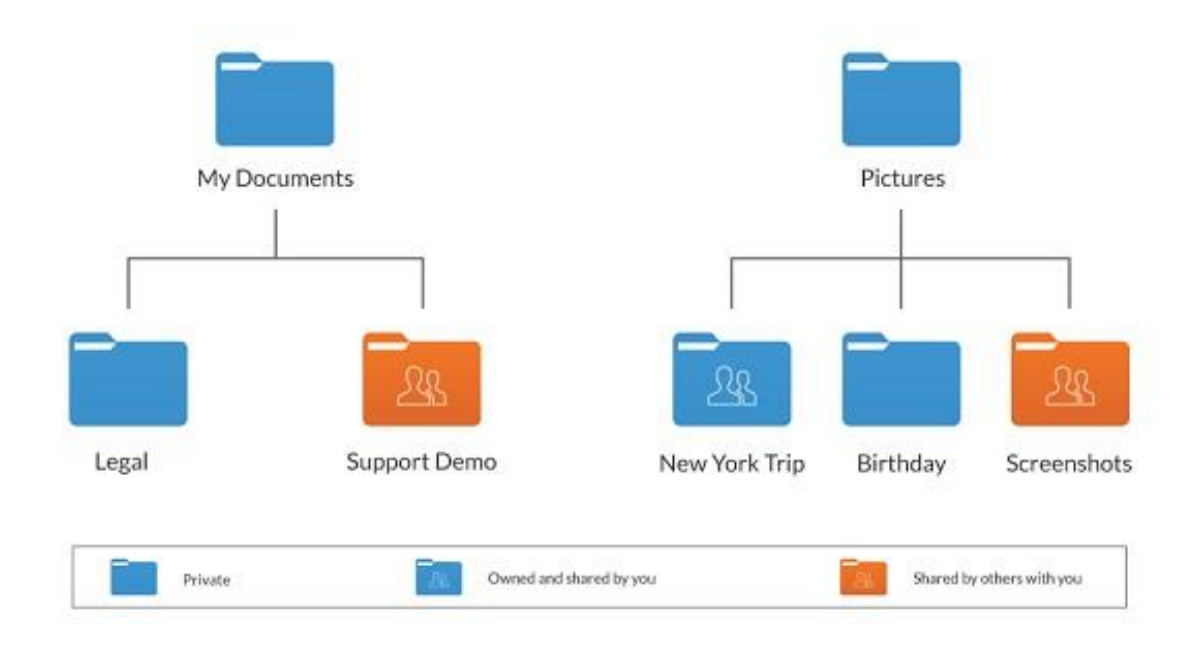

# <span id="page-13-0"></span>**1.5: Sharing a folder**

Sharing a folder shares all the files and subfolders within it.

You can share a folder from different locations. In Windows Explorer, right-click on the folder, select **Syncplicity** then select **Share folder**.

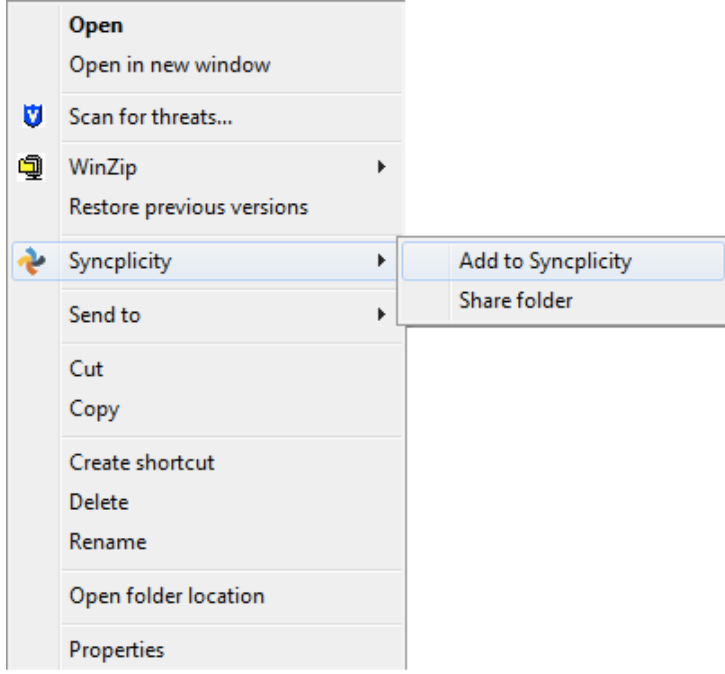

From the Syncplicity Taskbar Panel, perform the following:

1. Click the Syncplicity  $($  ) icon in your taskbar.

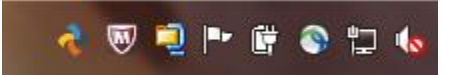

2. Click **Manage** in the Taskbar Panel.

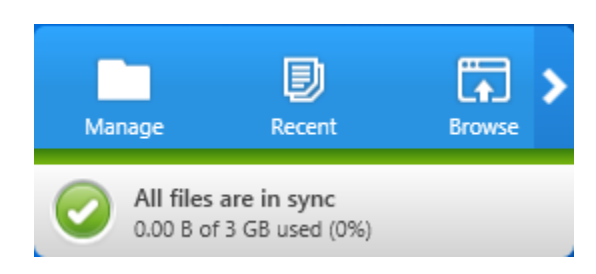

The Manage Folders window opens.

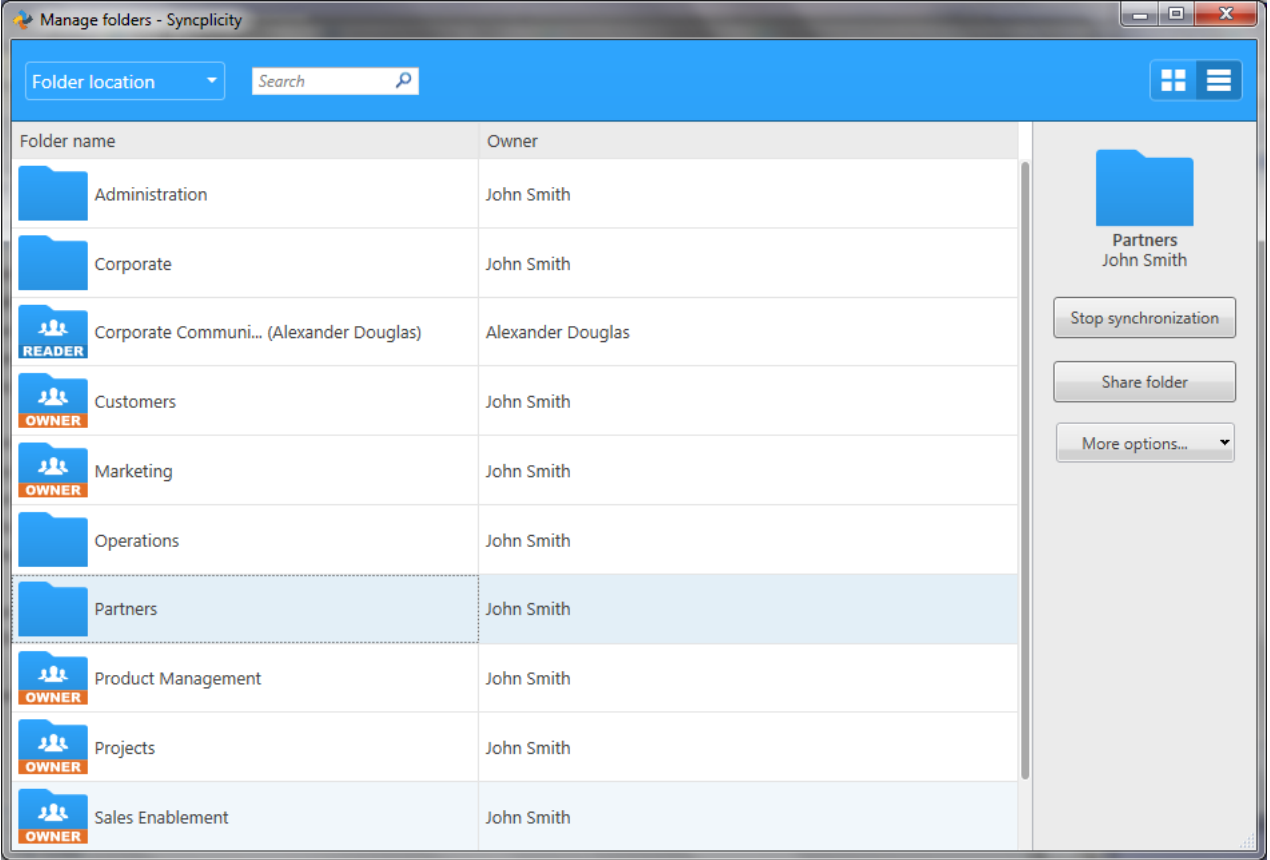

Select the folder you wish to share then click the **Share folder** button. Your web browser opens to the Share Your Folder page at **my.syncplicity.com**.

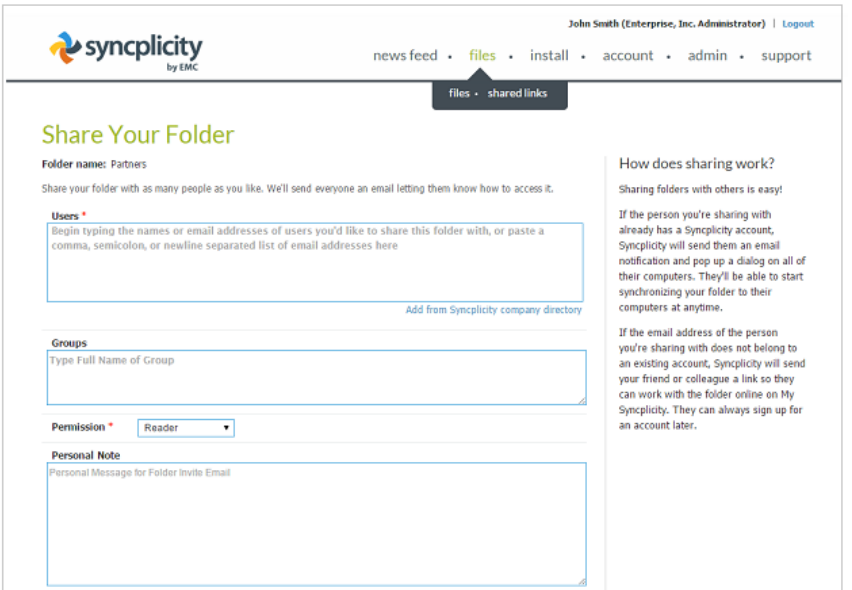

Enter the e-mail addresses for the one or more users with whom you want to share the folder. Also, for users who have the Groups feature enabled, optionally enter one or more group names.

Determine the permission. When adding others to a share, different permissions can be given to different recipients such as restricting some users to only have read access to a given folder through the **Reader** permission versus granting others the **Editor** permission to allow them to modify files and folders within a shared folder. If you are not the owner and have reader permission, you can grant only reader permission to other users.

## Now click **SHARE FOLDER**.

**NOTE:** Once a folder is shared, the recipient automatically has access to the folder. Share recipients are required to have Syncplicity user accounts or be running the Syncplicity client. Share recipients, who do not have a Syncplicity account, will be asked to create a temporary account with an email address and password to access the shared folder. For Enterprise Edition and Business Edition users, your administrator may have set policy restrictions prohibiting sharing with non-company users.

# <span id="page-15-0"></span>**1.6: Sharing a file**

As described in the *About Shared Links and Secure Shared Files* section, you can share your file that you uploaded to your Syncplicity account so that anyone can access it, share your file and restrict who can access the file, and protect the file itself. You can only protect the file when creating a secured shared link.

## <span id="page-16-0"></span>**Accessing the shared link menu option**

You can share a file from different locations. In Windows Explorer, right-click on the file you wish to share; select **Syncplicity** then select **Share link**.

Alternatively, from the Syncplicity Taskbar Panel perform the following:

- 1. Click the Syncplicity icon  $($  ) in the taskbar (By the clock).
- 2. Select **Manage** from the panel to open the Manage window.
- 3. Double click on the folder containing the file, which opens Windows Explorer.
- 4. Right-click on the file you wish to share.
- 5. In the menu, select **Syncplicity** then **Share link**.

If you need assistance opening the Syncplicity Taskbar Panel, see *Introduction to My Syncplicity* section.

Follow one of the procedures below to create a public or secured shared link.

## <span id="page-16-1"></span>**Creating a public shared link**

To create a public shared link, simply do not apply protection. Depending on your configuration, you may not see the option to apply protection. In other cases, your administrator may require you to apply protection.

Once you click the **Share Link** menu item, you may see the following window. In this case, click **Generate Link**.

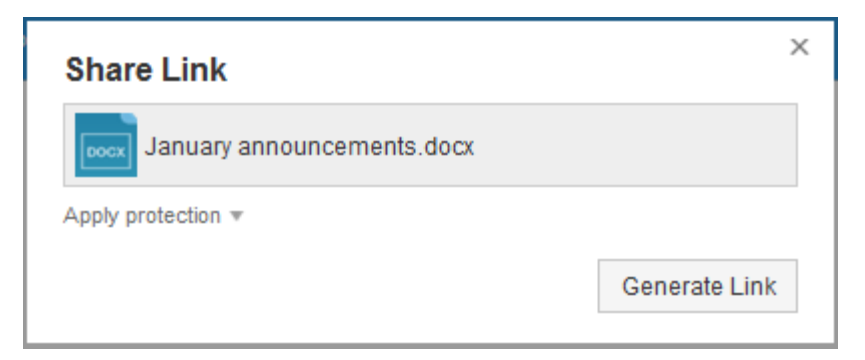

Whether you see the window below or a different one with copy and email buttons, you have the option to copy the link to your clipboard or email the link.

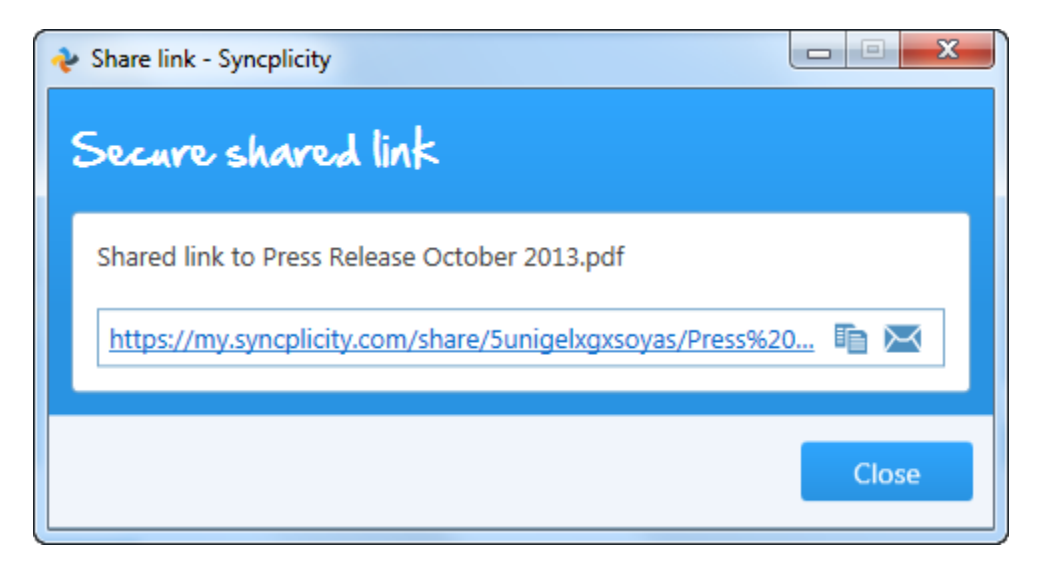

If you choose to copy the link, the URL is copied to your clipboard. From there, you can paste it into an e-mail, instant message, web page, or any other place where you can place a text web link.

If you choose to email the link, you are prompted to email the link to the people you wish to share your file.

Anyone who accesses this link will be able to retrieve your file quickly and easily.

## <span id="page-17-0"></span>**Creating a secured shared link**

To create a secured shared link, you must require users to log in to their Syncplicity account, enter a password, or both to access the file. You also have the option to set an expiration date, after which the link is invalid and users cannot access the file. Your administrator may require one or more of these settings.

Once you click the **Share Link** menu item, perform the following:

1. Click the **Apply protection** link to display the protection settings.

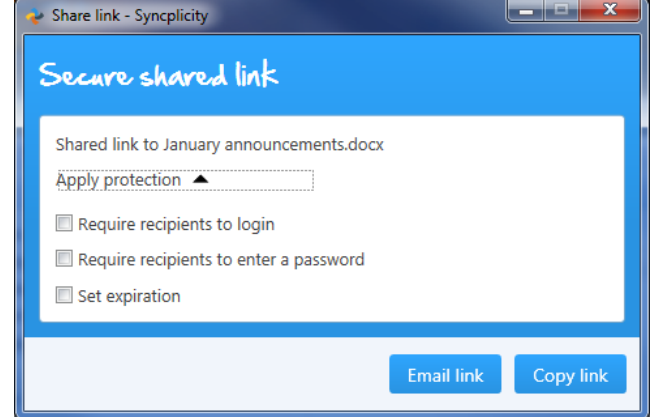

2. If requiring recipients to login, enter or select email addresses. Optionally, click **Add a message** then enter text for the email that will be sent to recipients. When you complete this procedure, your text and the shared link are sent to those recipients. Only recipients with the email addresses you specified can log in and download the file

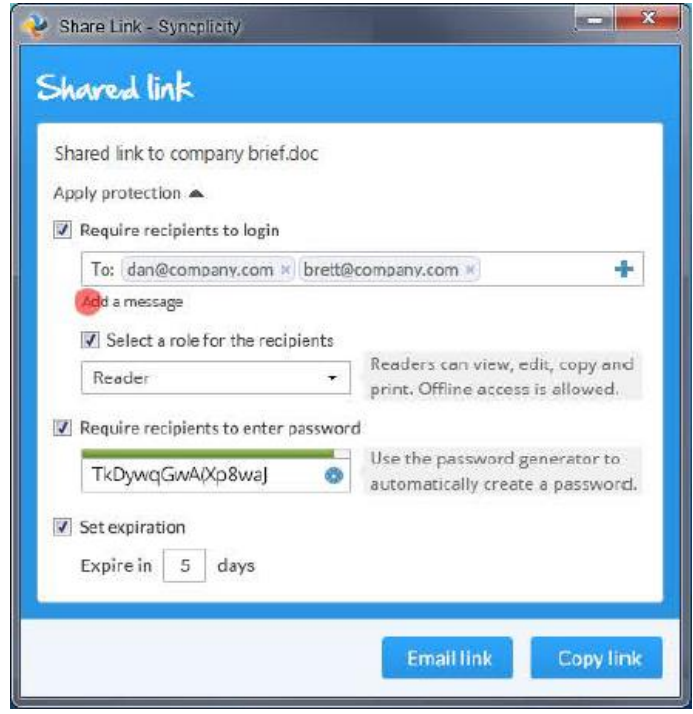

3. If protecting your file, you must require recipients to login in as described in the previous step and you must select a role for the recipients. Choose either **Reader** or **Editor**. As you make your choice, the permission set for that role is shown.

**NOTE**: This is the option that enables the secure shared file feature.

- 4. If requiring users to enter a password, click the password generator icon to create a password. You can then communicate this password to the users you wish to access the file. The password generated is not sent with the email; therefore, you need to send it separately to the recipients.
- 5. If setting an expiration time, enter the number of days that the recipients can access the file using the shared link. After that time, the link will become invalid. **NOTE**: If your administrator set an expiration date for shared links, you can set a shorter expiration date but not a longer one.
- 6. If you wish to email the link, click **Email link**. This action prompts you to enter your recipients' email addresses. You can also enter text for the email, which is then sent to those users along with the generated link.
- 7. If you wish to generate a link, click **Copy Link**. This action generates a URL, which you can paste into an e-mail, instant message, web page, or any other place where you can place a text web link.

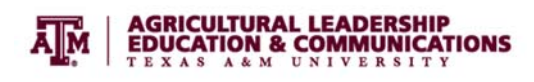

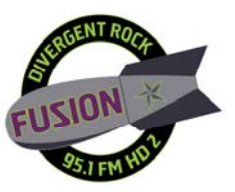

## Fusion FM Update | March 9, 2016

## **27 undergraduate students (19 in Radio Broadcasting II course)**

## **Since launch date**

- $\bullet$  279 days
- 6,576+ hours
- 355 hours on‐air

- 
- 
- 
- 
- Farmhouse Market
- Feed Barn
- JG Cattle Co.
- Gooseneck Trailer Mfg. Co., Inc.

## **News reports: 18**

## **Sports reports: 19**

## **Sweepers/other imaging produced: 78**

#### **Remotes**

- **October 17, 2015:** TAMU vs. Alabama remote at AGLS tailgate
- **November 14, 2015:** TAMU vs. Western Carolina at Rudder Plaza
- **January 29, 2016:** Steph, Steph, Steph Fest at Revolutions Café
- **February 4, 2016:** First Friday in Downtown Bryan
- **February 12, 2016:** Aggie Cinema Hunger Games at the MSC
- **February 21, 2016:** MicCheck Poetry Slam at Revolutions Café
- **February 27, 2016:** Kappa Delta Chi 13th Annual Dodgeball Tournament at Veteran's Park

#### **Play‐by‐play events**

- **December 15, 2015:** HS Girls Basketball College Station HS @ Rudder HS
- **December 18, 2015:** HS Boys Basketball Bryan HS @ A&M Consolidated
- **January 12, 2016:** HS Girls Basketball Rudder HS @ A&M Consolidated
- **January 15, 2016:** HS Girls Basketball Rudder HS @ Bryan HS
- **January 22, 2016:** HS Girls Basketball College Station HS @ Rudder HS
- **January 28, 2016:** HS Basketball Bryan @ A&M Consolidated
- **February 5, 2016:** HS Girls Basketball Bryan HS @ College Station HS
- **February 23, 2016:** HS Girls Basketball Playoffs Rudder HS vs. @ Elgin
- **February 27, 2016:** HS Girls Basketball Playoffs Rudder vs. Crosby @ Aldine, Texas

## **Spots produced Promos produced**

- Aggies For Fresh Kappa Delti Chi Sorority Kickball Tournament
- AgriLeader **Calculation Calculation First Friday (3/4/16)**
- Texas Beef Council **Connect Council Constant Connect Council Constant Connect Council Connect Council Connect Council Connect Council Connect Council Connect Council Connect Council Connect Council Co**
- T. Walker Photography  **Brazos Valley Worldfest 2015**

## **Report** Undergraduate Faculty Meeting Wednesday, March 9, 2016, 9:00 a.m. AGLS 129

- 1. Summer and fall 2016 Schedules Kristina Beevers/ Elke Aguilar
- 2. WEAVE Online Results listed below

## 3. University Authorized / University Sponsored

a. The Authorized Activity List reports activities that are: Required due to mandatory participation in a university activity, or necessary as a requirement for an official class.

b. The Sponsored Activity List reports activities of academic and non-academic departments, administrative entities and or recognized student organizations that are: Generally considered to be important to the overall leadership development and education of Texas A&M students, but **Not** required as part of an official class or as mandatory participation in a university activity.

- 4. Upcoming academic deadlines
	- a. Reading Day‐no classes, March 25
	- b. Pre‐registration for summer and fall 2016, April 7‐22, 2016
	- c. Q‐drop deadline, April 19
	- d. May 2, May 3 (Friday classes) No course examinations, except lab and one hour courses.

#### **Links to Remember**

Travel away from campus for all students, https://studentactivities.tamu.edu/app/form\_travel

Sponsored & Authorized Events Calendar, https://stuactonline.tamu.edu/app/sponsauth/index

## **Upcoming Dates to Remember**

Change of Major for AGCJ, ALED, USAL – LED due March 10

AGCJ Workgroup Meeting March 24, 2:00 p.m., AGLS 266

AGSC Workgroup Retreat March 10, 12:00 p.m., IMS

ALED/USAL Workgroup Meeting, TBD

EXED Workgroup Meeting – TBD

IDAG Workgroup Meeting – TBD

## **Travel Request Form Deadlines**

Domestic (30 days prior to trip): e.g., travel May 1, 2016 due by April 1, 2016

International (60 days prior to trip): e.g., travel June 1, 2016 due by April 1, 2016

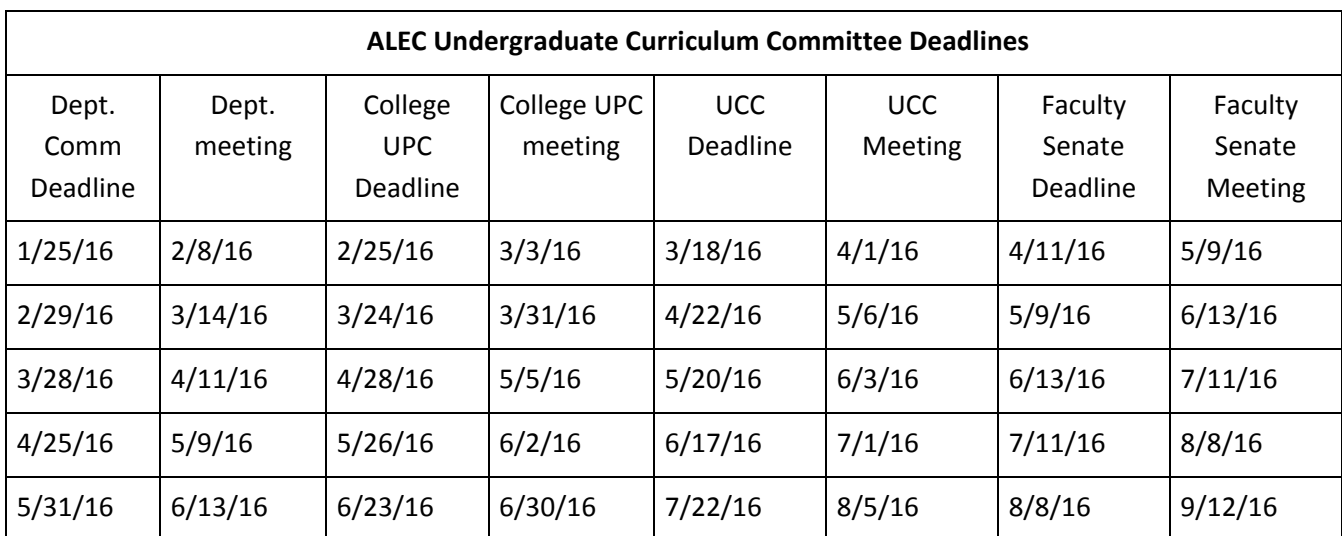

The college's Undergraduate Program Council meets the first Thursday of each month. Agenda items are due the Thursday the week before the meeting. Dawn Kerstetter posts the agenda items prior to the meeting at http://agrilife.org/collegecouncils/gpc/upc/ .The deadline for the 2016-17 Catalog will require items to have Faculty Senate approval by the December 2015 meeting. A representative from the program/course should plan to be present for the College, University and Faculty Senate meetings to answer any questions about the course or other curriculum change going before those groups.

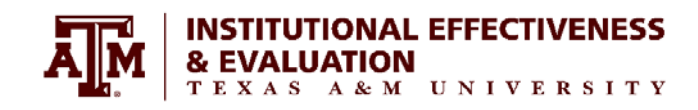

## *College of Agriculture and Life Sciences*

*Executive Summary* Assessment Review 2014‐2015

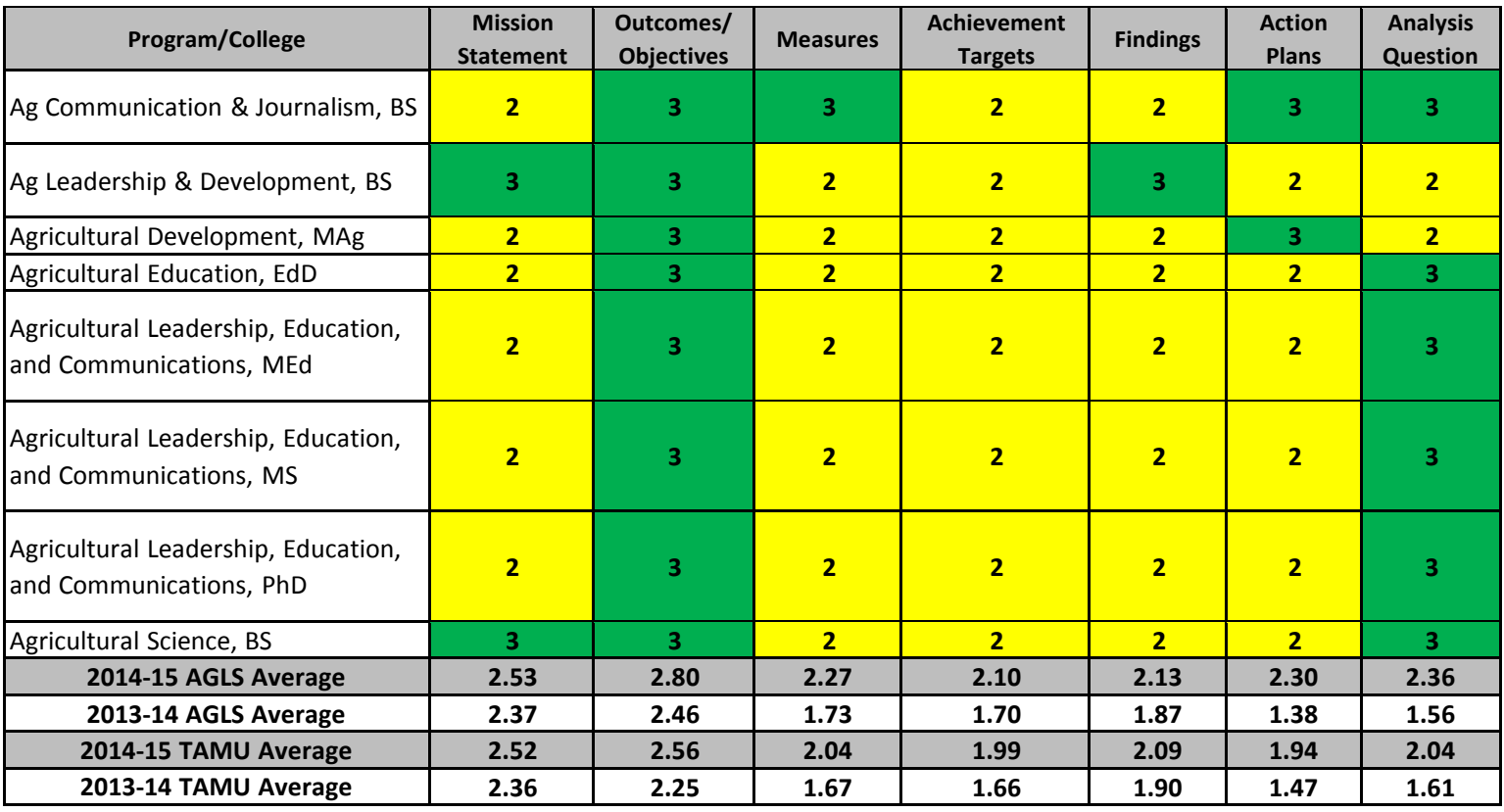

**3: Exemplary 2: Acceptable 1:Developing**

## **Graduate Program Associate Head Report – March 9, 2016**

- 1. Important Information and Dates & Deadlines
	- a. Both Summer and Fall schedules go live on Howdy the week of Spring Break.
	- b. Pre-registration for Summer and Fall 2016 will open mid-April.
	- c. Applications for the April review are beginning to come in. Admission discussion meeting is scheduled for April 5, 10:30 am, AGLS 129.
	- d. Reminder -- Last day for Non-Thesis option students to schedule final exam is April 15.
	- e. Mark your calendars ALEC Awards Reception, April 8, 2:00 pm, Agrilife Center.
- 2. D@D Information
	- a. As part of Cohort 7 program requirements, the students will participate in a December meeting with TTU and TAMU faculty in College Station. The dates for the meeting have been set for December 12-14, 2016. Please mark your calendars. As details are finalized, more information will be distributed soon. Clarice is looking into making the hotel reservations at the new hotels being built in Century Square (corner of University Drive and South College).
- 3. Graduate Curriculum Committee meetings
	- a. Chair, Dr. Gary Briers
	- b. Purpose: Review all new course requests, Special Topics requests (689), and other proposed curriculum items.
	- c. Meets on an as needed basis
- 4. UG Course Offering/GA Assignment Ad-Hoc Committee
	- a. Members include: Tim Murphy, Tracy Rutherford, Lori Moore, Deb Dunsford, and Gary Briers.
	- b. This committee is established for the purpose of proposing procedures for ALEC-Funded Graduate Assistant selection, employment, assignment, and evaluation. The committee is seeking input, and plans to meet several times before decisions are made. Meetings are open to all ALEC Faculty. First meeting is scheduled on March 22, 3:00 pm.

Upcoming Dates Graduate Faculty/Admissions mtg – April 5, 2016, 10:30 am, AGLS, 129 Graduate Faculty mtg – May 9, 2016, 1:30 pm, AGLS 129 Spring Advisory Board Meetings, April 7-8, 2016 ALEC Awards Reception – April 8, 2-4 pm